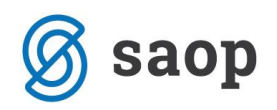

## **Uvoz vrstic naročil kupca v odpremo**

V iCentru na modulu Naročila dobaviteljev in kupcev je mogoče z potrjenih naročil kupca uvoziti vrstice na odpremo kupca.

Primer:

V NDK na odpremnih nalogih kupcev odpremo odpremni nalog kupca.

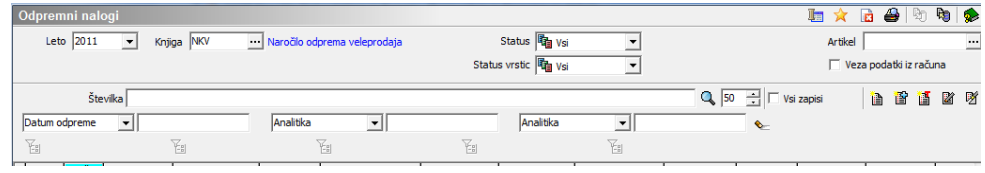

Na zavihku »Splošno« vpišemo vse potrebne podatke odpreme vključno z stranko.

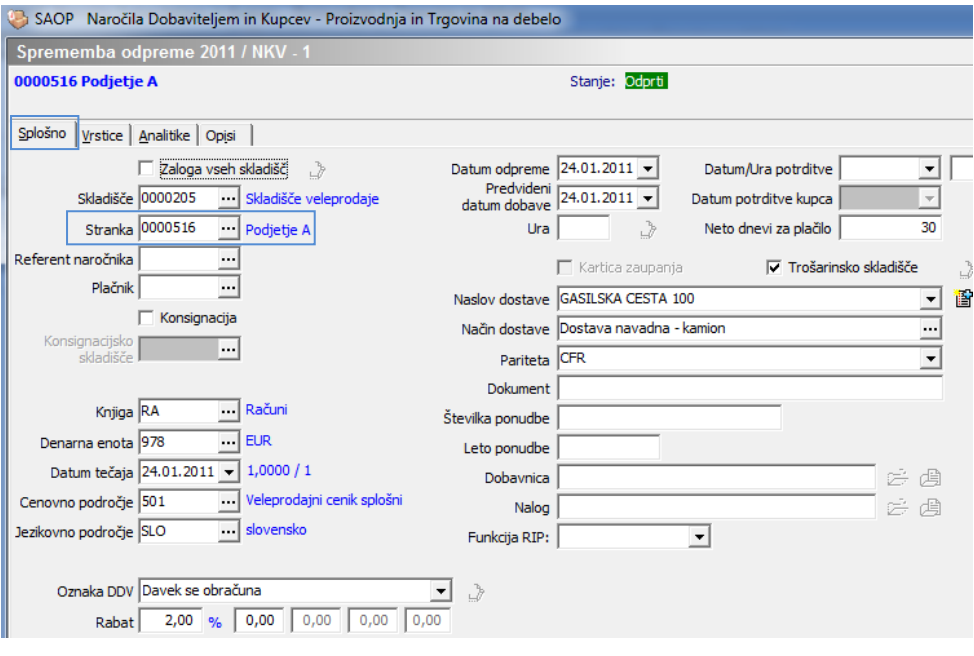

Na zavihku »Vrstice« imamo možnost uvoza vrstic naročil kupca v odpremo, na gumbu  $\overline{\mathbb{E}}$ 

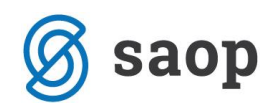

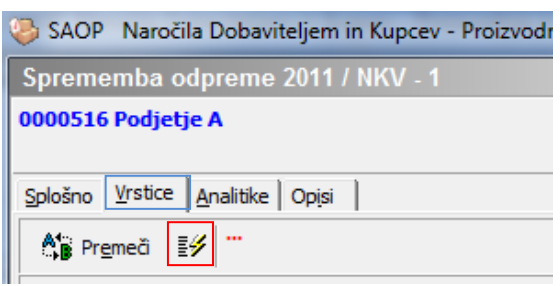

Odpre se nam seznam vrstic naročil stranke, ki smo jo vpisali na odpremi. Prikazane so vrstice naročil za stranko z vsemi potrebnimi podatki (št.naročila,arikli,naročena količina,odpremljena količina, količina za odpremo,..). V polju »Za odpremo« lahko popravimo količino odpreme, če se razlikuje od predlagane (še neizdobavljene količine).

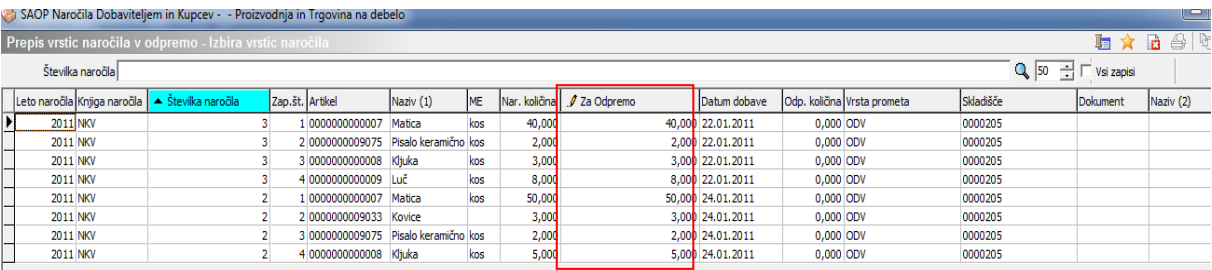

Z levo tipko na miški in »Ctrl« na tipkovnici izberemo vrstice, ki jih želimo uvoziti z naročil. Na gumbu »Izberi« uvozimo izbrane vrstice v odpremo.

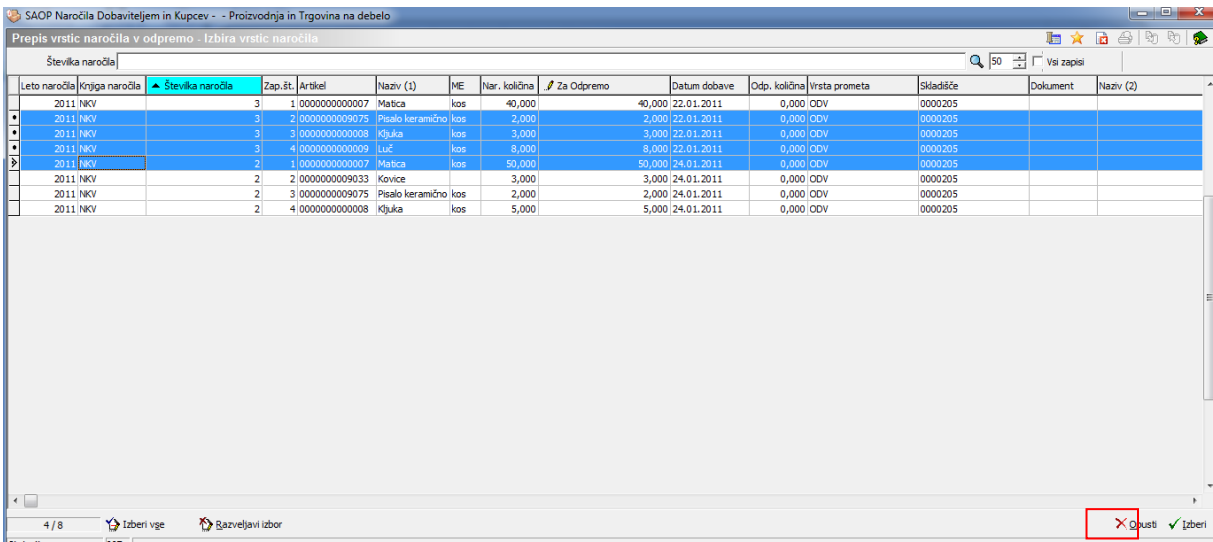

Sistem nas še vpraša ali uvozimo izbrane vrstice in potrdimo z »DA«

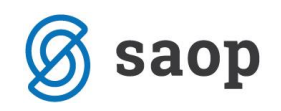

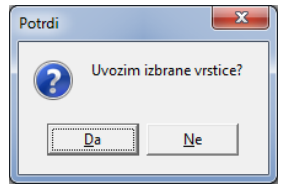

V odpremo so se uvozile izbrane vrstice naročil stranke. Na vrsticah lahko še vedno popravimo količine za odpremo in cenovne podatke, če je to potrebno.

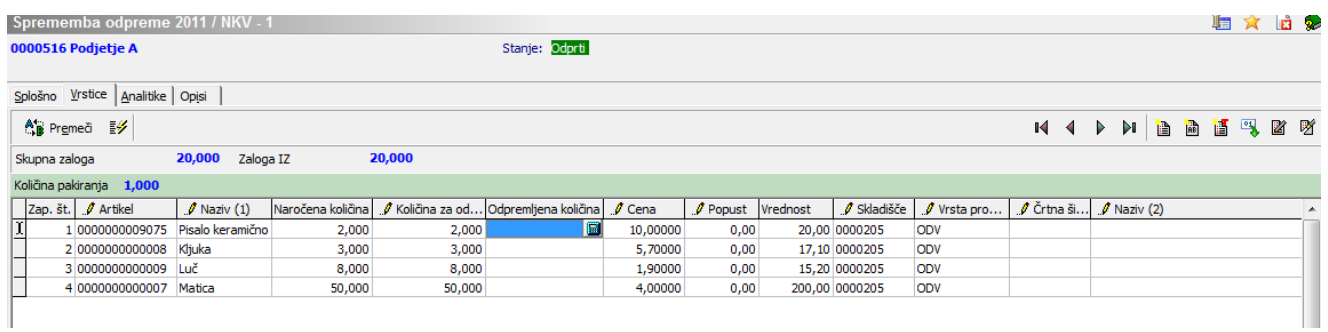

Ves nadaljni postopek odpreme zatem naredimo po ustaljenem postopku odpreme (odprema v MSP, v FAK). Po odpremi bodo dobila naročila in vrstice naročil ustrezne statuse glede na naročeno – odpremljeno količino.

\*\*\* Navodila pripravljena z različico iCentra 2018.10.000, z naslednjimi dopolnitvami programa se navodila lahko spremenijo v skladu z objavljenimi novostmi na spletni strani: http://help.icenter.si/sl/zgodovinarazlicic in http://podpora.saop.si/ .

Šempeter pri Gorici, 06. 12. 2010 SAOP d.o.o.